# Quick Guide

**NOTE:** Operational subscribers do not require require a new login to the public portal to access professional tools such as Traffic Management, Content Management, Works Planning etc. If you require a new user for these purposes please contact your Community admin or email [support@one.network.](mailto:support@one.network)

### **Why do I need a registered login?**

If you want to view additional data layers on one.network you will be prompted to create a free registered account to access the information.

# **What is availbale without a free registered accout?**

- Search bar- 'Today' and 'Next two weeks' Roadworks
- 
- Road closures and diversions **•** Driver Information
- 
- 
- Live incidents Public events
	-
- Traffic restrictions 'Road' Base map (Google view)

# **What is available after creating a free registered account? (all the above plus):**

- Search bar- 'Next 3 months' and 'Next 12 months'
- Search specific date ranges by calendar picker
- 
- 
- Operational info
- Multiple Base map options
- Live traffic  **Email alerts** 
	- **Public transport Measuring tools**

### **How to create a free registered account**

- 1. Select 'Sign in' button in the top right hand corner of the screen.
- 2. On the panel under the sign in button select 'Sign up'.
- 3. Enter your First name, Last name and Email address.
- 4. Select 'Sign up'.
- 5. An email will be sent to the provided email address where you will need to select 'Activate' check your junk folder if you cannot see it in your inbox.
- 6. You will be redirected to 'Set up your new password' enter your desired password and click 'Set new password'.

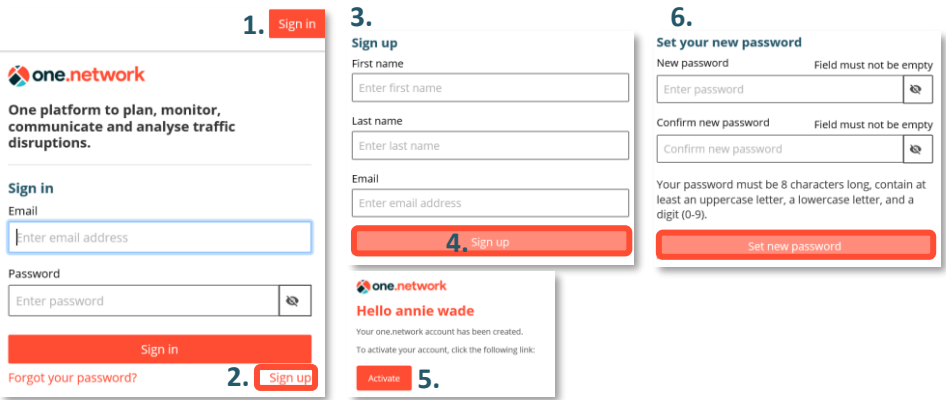

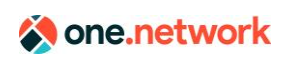

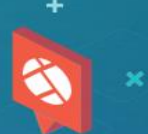